## **Swimmer of the Meet – National Swim**

All the results will need to be in the final upload – so separate days will need to be deleted.

## **Go to the Results Portal.**

1. Select **Points**

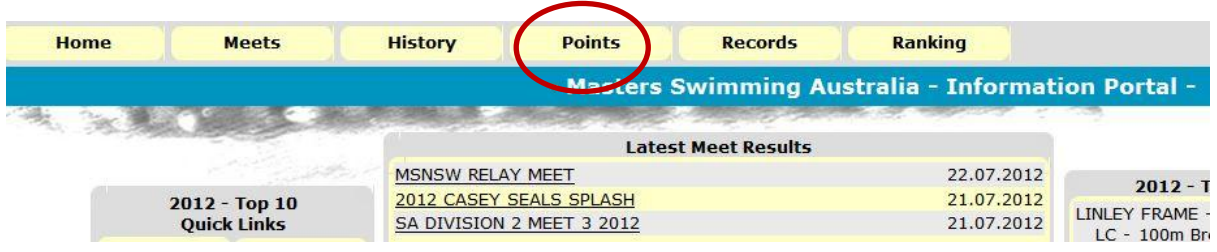

## 2. **Customise Your Tabulation**

Year **2012** Gender **Female/Male** Age group Selection **Open** from the drop down menu Course – **Long** Course State –National, (can be used for Branch Swimmer of the Meet) Club \* (leave as is) Choose **Top 3** from drop down menu Choose **All Strokes Select the Meet from the list Then – Sum of 5 Best Events**

 **Click Show** 

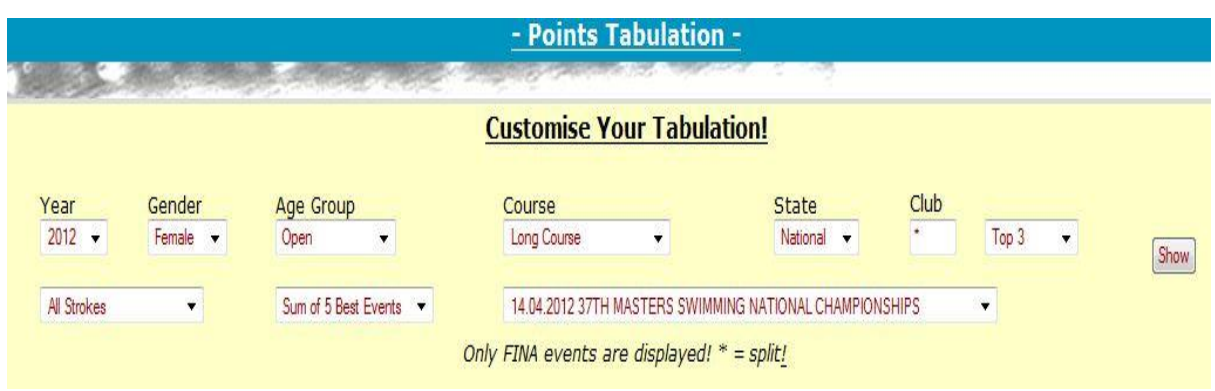

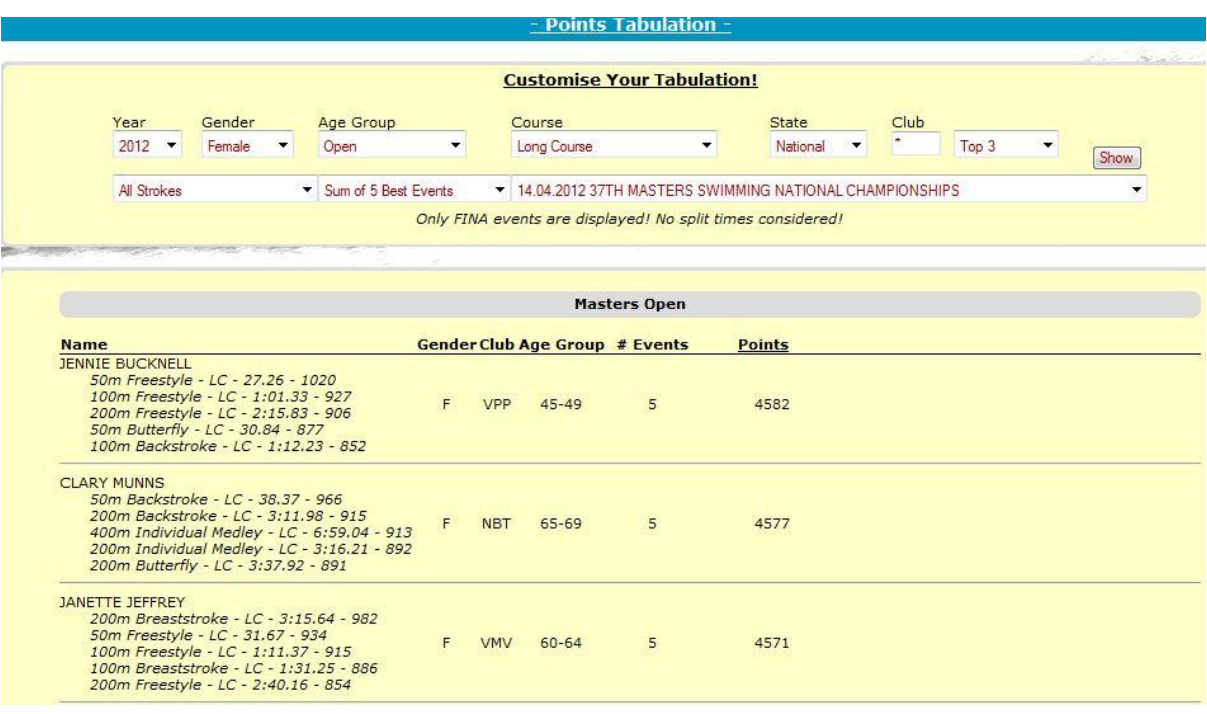

**4. Repeat for the other Swimmer of the Meet**

**\*\* For some meets you may want to select just the best overall swim – choose Best Performance.**